## PROCÉDURE D'ENRÔLEMENT AU RÉSEAU 100 % TABLETTES

## Si votre tablette Android ne voit pas le réseau 100 % Tablettes, voici la méthode pour refaire l'enrôlement :

1. Ouvrez les outils de la tablette en faisant glisser le haut de l'écran vers le bas et appuyez longuement sur l'icône du Wi-Fi.

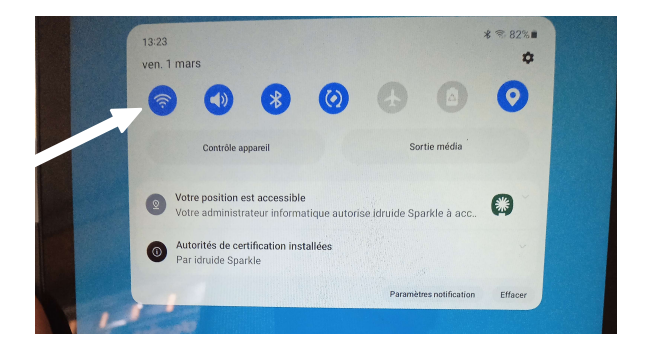

2. Pour le choix du réseau Wi-Fi, appuyez sur la petite icône de QR-Code (attention, pas sur « Ajouter un réseau », qui se trouve très près de ce bouton), puis placez le QR-Code fourni cicontre devant la caméra de la tablette afin de le scanner.

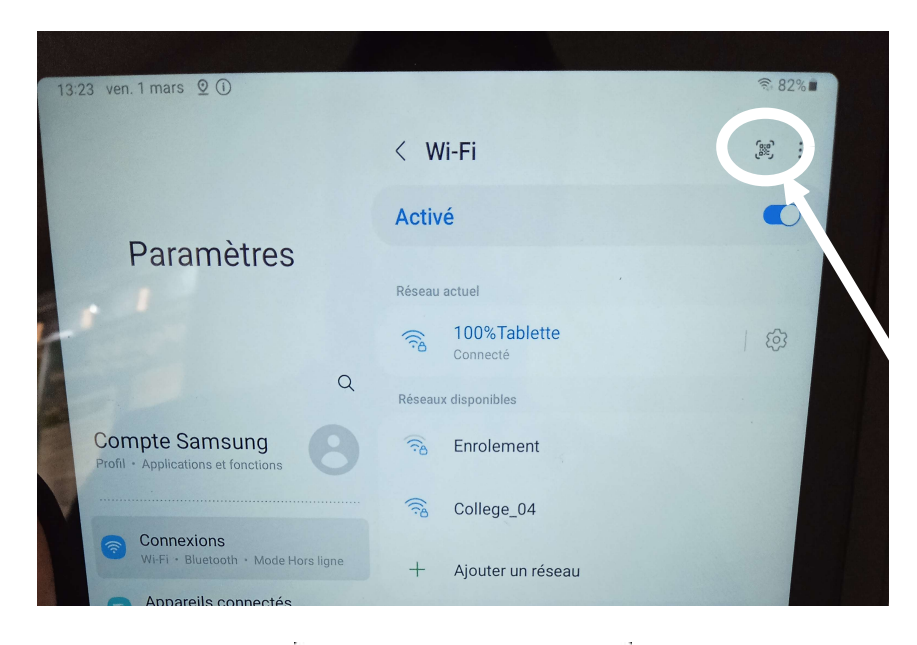

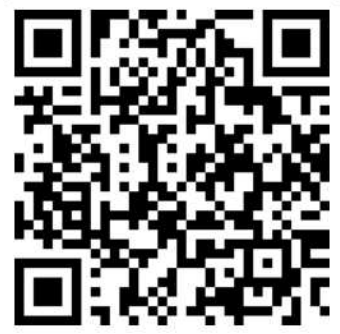

 La tablette est désormais enrôlée et vous notifiera lorsque la configuration pour le réseau 100 % Tablettes sera en place.

Pour finir, sélectionnez manuellement le réseau 100% Tablettes lorsqu'il devient visible dans la liste des réseaux Wi-Fi.